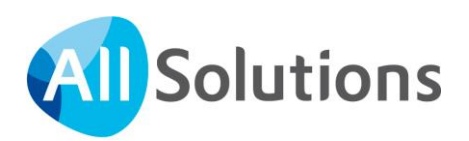

# Handleiding installeren SEPA-betalingsverkeer

# in AllSolutions

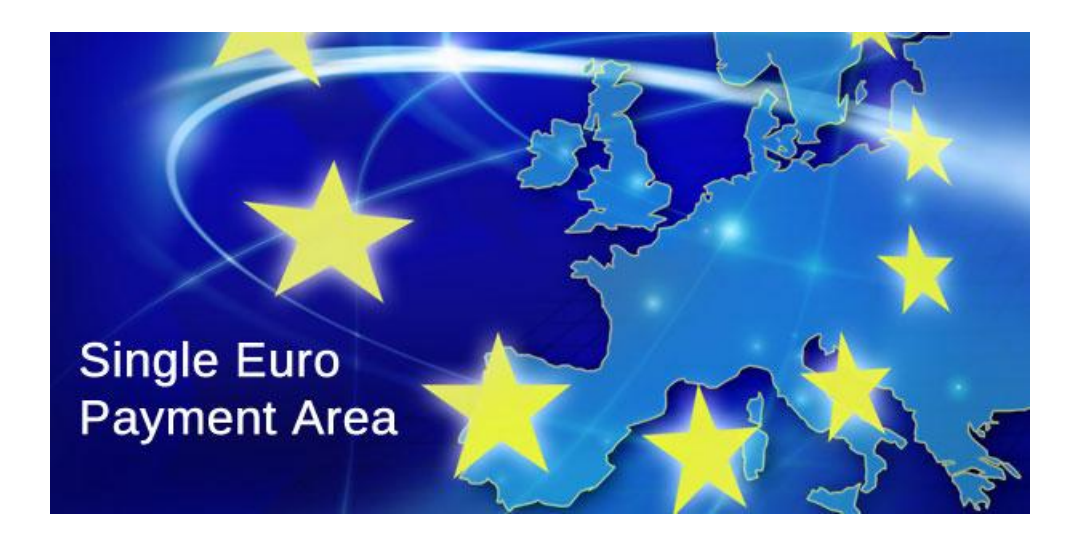

Pagina 1 van 13

# Inhoud

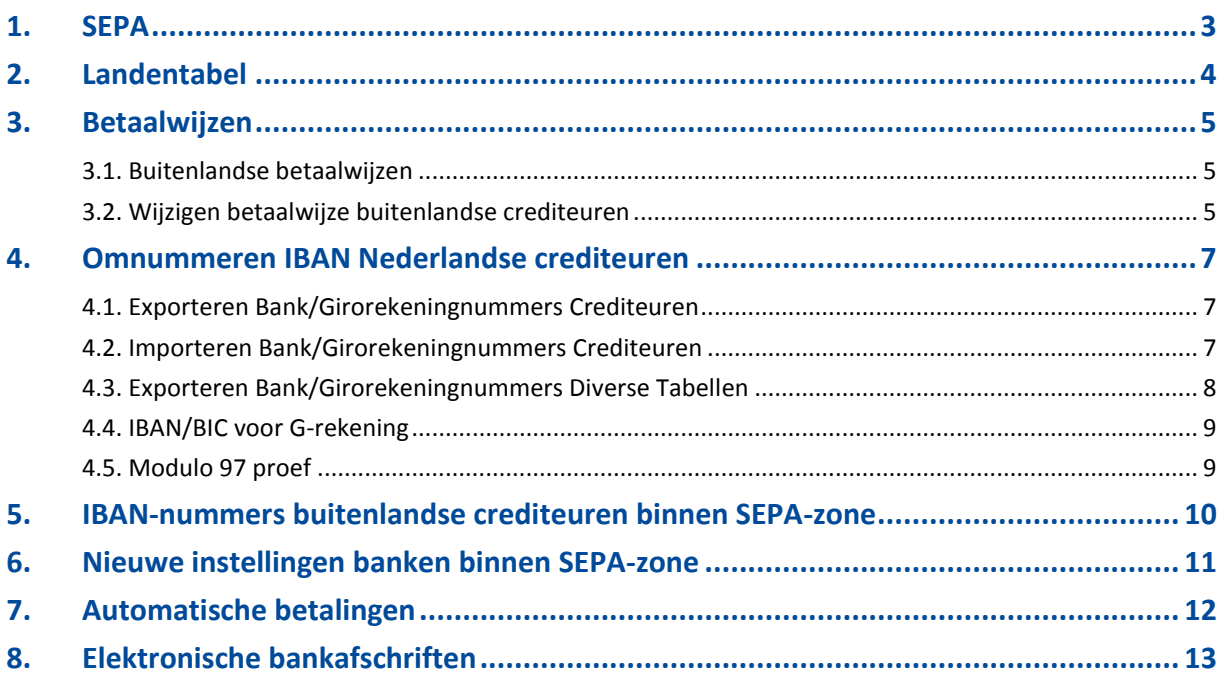

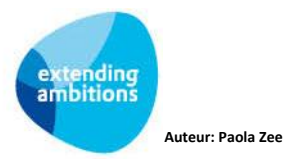

## <span id="page-2-0"></span>**1. SEPA**

De overgang naar één Europese betaalmarkt, SEPA, staat voor de deur. Dit betekent dat nationale betaalsystemen en betaalinfrastructuur over moeten gaan op Europese standaarden. Op 1 februari 2014 moet elk land dat meedoet over zijn gestapt naar SEPA.

SEPA bestaat globaal uit drie fasen:

- 1. Overgang naar SEPA-betalingsverkeer (SCT SEPA Credit Transfer)
- 2. Overgang naar Europese incasso's (SDD SEPA Direct Debit)
- 3. Aanpassing elektronische bankafschriften (overgang naar CAMT, de SEPA-variant van MT940)

Vanaf november 2012 is AllSolutions QX2 gereed voor het eerste gedeelte, de overgang naar SEPA-betalingsverkeer. Dit betekent dat de structuur van het bestand waarin de automatische betalingen bij de bank worden aangeleverd of in het betalingspakket worden ingelezen, kan worden omgezet.

In deze handleiding worden de hiervoor uit te voeren handelingen stap voor stap uitgelegd.

In hoofdstuk 2 t/m 5 worden de voorbereidende stappen beschreven. Wanneer u bij de bank de aanlevercode wijzigt naar SEPA wordt vanaf dat moment een betaalbestand in SEPA-formaat gegenereerd (hoofdstuk 6).

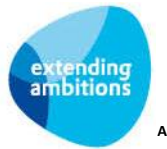

# <span id="page-3-0"></span>**2. Landentabel**

In de functie **Landen** (MLNDST) zijn in verband met SEPA de volgende velden toegevoegd:

- Behorend tot SEPA-zone
- ISO-landcode 2-letterig
- ISO-landcode 3-letterig
- ISO-landnummer.

Deze velden kunnen in de meeste situaties bij de upgrade automatisch worden gevuld.

#### **Afwijkende landencodes**

Wanneer u in de landentabel afwijkende landcodes gebruikt, dan is het aan te raden deze nog even na te lopen. U hoeft in dit geval de landcode niet te wijzigen. Het is voldoende om de ISO-gegevens van het betreffende land over te zetten naar de landcode die u voor dit land hanteert. Zie hieronder bijvoorbeeld van het Verenigd Koninkrijk:

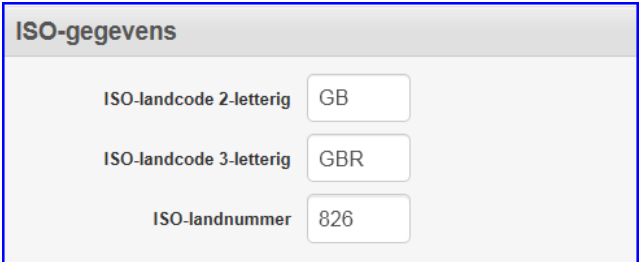

#### **Valuta Euro**

Er is een aantal landen die in een later stadium op de Euro valuta zijn overgegaan. Het is daarom aan te raden de valuta instelling hier eveneens even na te lopen.

Hieronder vind u een overzicht van alle SEPA-landen met bijbehorende valutacodes (april 2013).

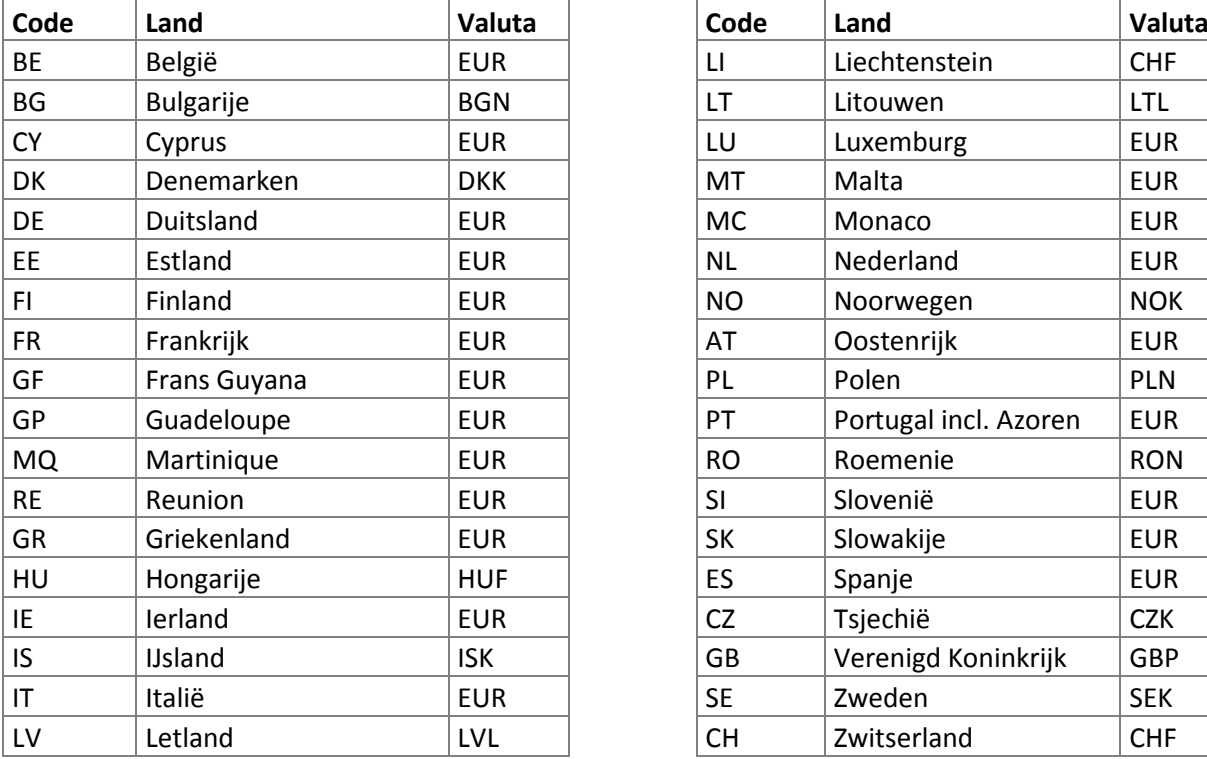

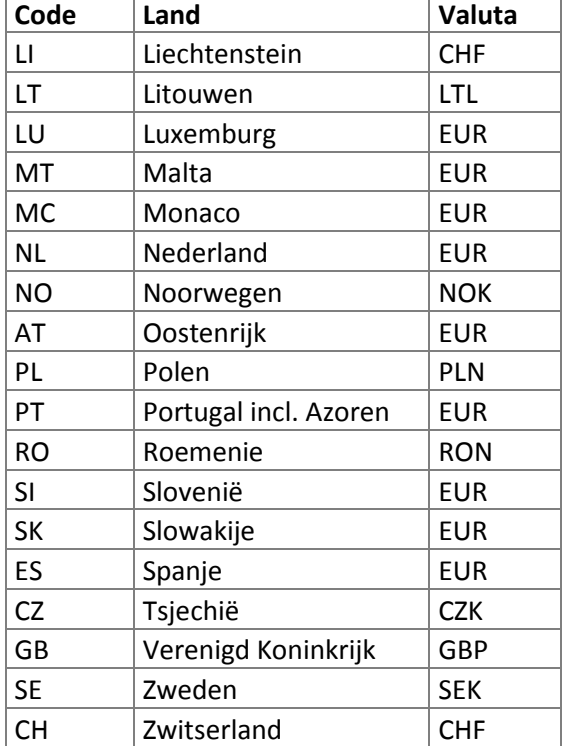

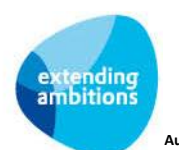

# <span id="page-4-0"></span>**3. Betaalwijzen**

Om ervoor te zorgen dat automatische betalingen in het juiste formaat aangeleverd worden is het belangrijk, dat bij de crediteuren (en bij de openstaande posten van deze crediteuren) de juiste betaalwijze is vastgelegd. Omdat er voorheen nog geen onderscheid gemaakt kon worden tussen 'Buitenland (binnen SEPA-zone)' en 'Buitenland (buiten SEPA-zone)', zullen er waarschijnlijk buitenlandse crediteuren zijn uit landen **binnen** de SEPA-zone met een betaalwijze die betrekking heeft op automatische betalingen voor **buiten** de SEPA-zone.

Aanbevolen wordt om de betaalwijze van deze crediteuren te wijzigen in een nieuwe betaalwijze met de indicatie 'Buitenland (binnen SEPA-zone)'. Als dit niet gebeurt, zullen automatische betalingen voor deze crediteuren **niet** in het nieuwe SEPA-formaat worden aangeleverd, maar nog steeds in het bestaande 'buitenland'-formaat BTL91 of ING2.

### <span id="page-4-1"></span>**3.1. Buitenlandse betaalwijzen**

Bij de inkoopfacturen kan met de betaalwijze worden aangegeven op welke manier de factuur betaald moet gaat worden. De betaalwijze geeft aan of het om een binnenlandse of buitenlandse betaalwijze gaat. In verband met de introductie van SEPA heeft u voor buitenlandse betaalwijzen voortaan twee varianten nodig:

- Buitenland (binnen SEPA-zone)
- Buitenland (buiten SEPA-zone)

Indien nodig, moet u hier dus een nieuwe buitenlandse betaalwijze toevoegen, bijvoorbeeld:

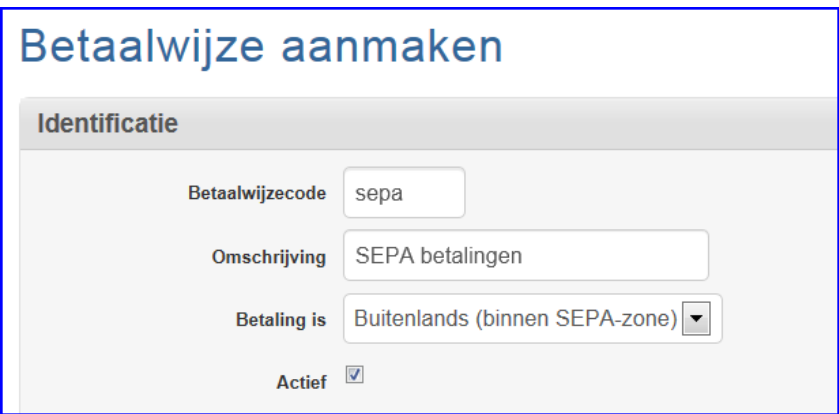

### <span id="page-4-2"></span>**3.2. Wijzigen betaalwijze buitenlandse crediteuren**

Met de functie **Wijzigen Betaalwijze Buitenlandse Crediteuren** (VWZGBW) kunt u de betaalwijze bij bestaande buitenlandse crediteuren (en de bijbehorende openstaande posten) uit landen **binnen** de SEPA-zone automatisch omzetten naar de buitenlandse betaalwijze binnen de SEPA-zone.

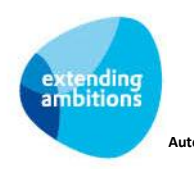

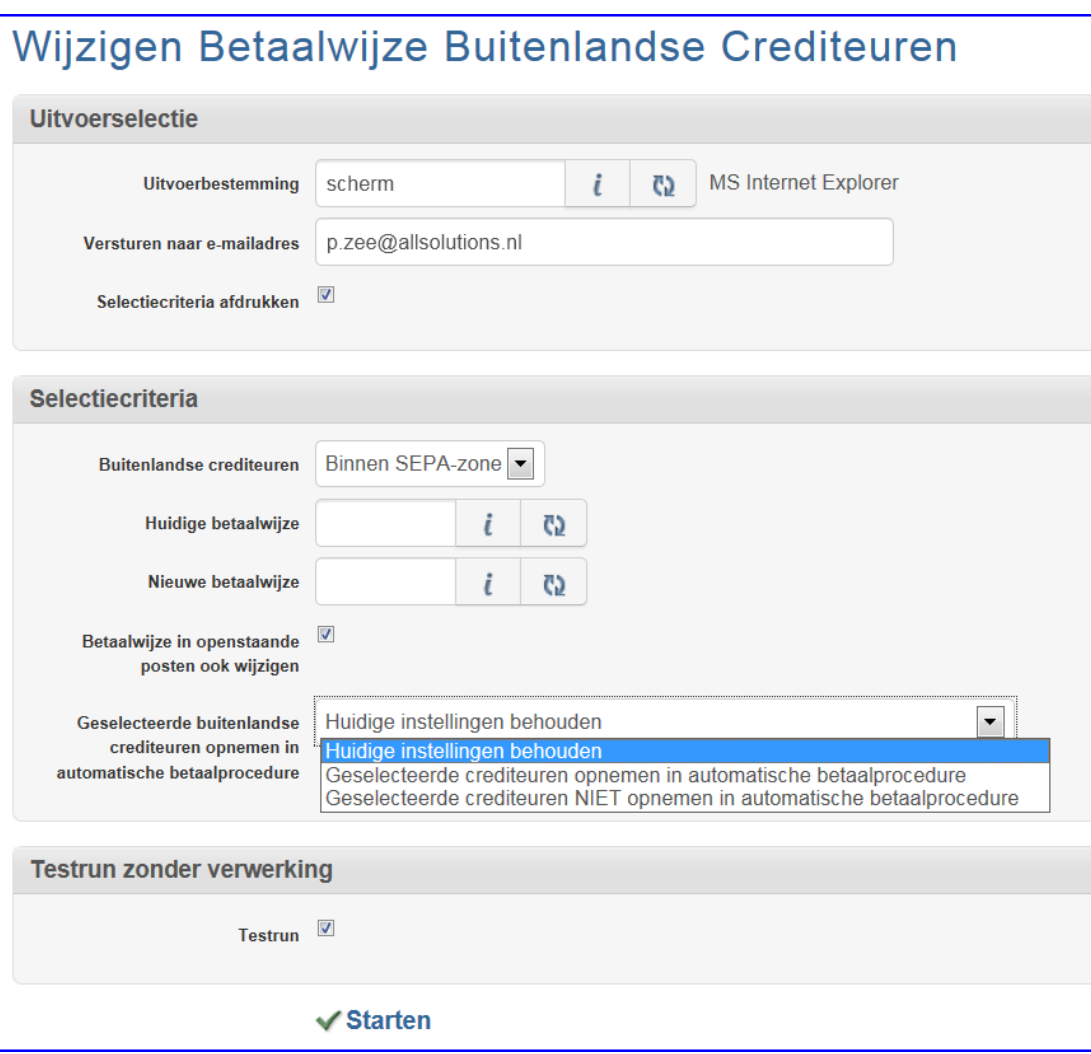

#### **Selectiecriteria**

- **Buitenlandse crediteuren:** Geef aan of u de betaalwijze wilt wijzigen voor buitenlandse crediteuren binnen of buiten de SEPA-zone.
- **Huidige betaalwijze:** Klik op de knop en selecteer hier de betaalwijze in die deze buitenlandse crediteuren nu hebben.
- **Nieuwe betaalwijze:** Klik op de knop en selecteer hier de nieuwe betaalwijze in die voor de geselecteerde buitenlandse crediteuren van toepassing wordt.
- **Betaalwijze in openstaande posten ook wijzigen:** Wilt u in de al aanwezige openstaande posten van deze buitenlandse crediteuren ook de betaalwijze wijzigen? Vink dan dit vakje aan.
- **Geselecteerde buitenlandse crediteuren opnemen in automatische betaalprocedure:** Met deze keuze geeft u aan of (en zo ja, hoe) de indicatie *Opnemen in automatische betaalprocedure* moet worden aangepast bij de geselecteerde buitenlandse crediteuren.

#### **Testrun zonder verwerking**

Indien gewenst, kunt u eerst een testrun doen. Wanneer u het vinkje 'aan' zet, wordt hierbij alleen een verslag aangemaakt en geen wijzigingen doorgevoerd.

Klik onderin het scherm op **Starten** om de verwerking te starten.

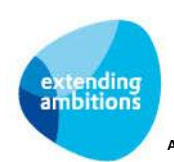

### <span id="page-6-0"></span>**4. Omnummeren IBAN Nederlandse crediteuren**

Om SEPA-betalingsverkeer mogelijk te maken moeten de Nederlandse rekeningnummers worden omgezet naar het IBAN-formaat. Via de website [www.ibanbicservice.nl](https://www.ibanbicservice.nl/) is het mogelijk om van Nederlandse rekeningnummers de bijbehorende IBAN en BIC te vinden. Dit kan zowel door het invoeren van een enkel rekeningnummer als door middel van het opsturen van een bestand met meerdere Nederlandse rekeningnummers. Voor dit laatste moet u zich overigens eerst registreren bij deze website. Deze service wordt ondersteund door de Nederlandse banken. De procedure voor het aanleveren en weer terug ontvangen is te vinden op de website [www.ibanbicservice.nl.](http://www.ibanbicservice.nl/) 

AllSolutions heeft een functie beschikbaar waarmee u de rekeningnummers van uw Nederlandse crediteuren kunt exporteren. Via de bovengenoemde website kunt u het bestand vervolgens laten omnummeren. Hierna kunnen de IBANen BIC-nummers via een importfunctie worden verwerkt in de stamgegevens van de crediteuren.

### <span id="page-6-1"></span>**4.1. Exporteren Bank/Girorekeningnummers Crediteuren**

Via de functie **Exporteren Bank-/Girorekeningnummers Crediteuren** (VEXBGC) kunt u de rekeningnummers van de Nederlandse crediteuren exporteren.

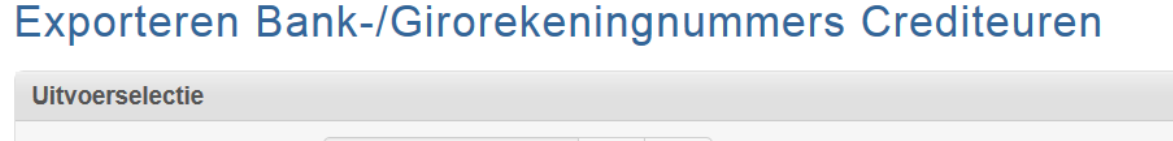

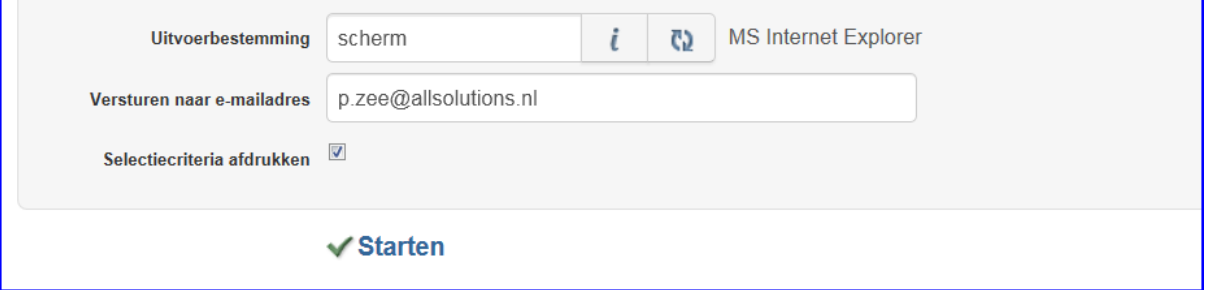

Wanneer u deze functie opstart, wordt er een csv-bestand aangemaakt en verstuurd naar de gekozen uitvoerbestemming. Dit is het bestand dat (via uw inlognaam en wachtwoord) bi[j www.ibanbicservice.nl](http://www.ibanbicservice.nl/) moet worden aangeboden.

### <span id="page-6-2"></span>**4.2. Importeren Bank/Girorekeningnummers Crediteuren**

Na het uploaden via de websit[e www.ibanbicservice.nl](http://www.ibanbicservice.nl/) ontvangt u vanzelf bericht wanneer het aangevulde bestand klaar staat. U kunt dit bestand weer downloaden en opslaan op uw eigen computer of netwerk.

Hierna kunnen de IBAN- en BIC-nummers met de nieuwe functie **Importeren IBAN/BIC Voor Crediteuren** (VIMIBC) worden verwerkt in de stamgegevens van de crediteuren.

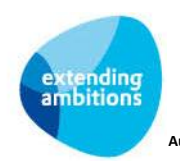

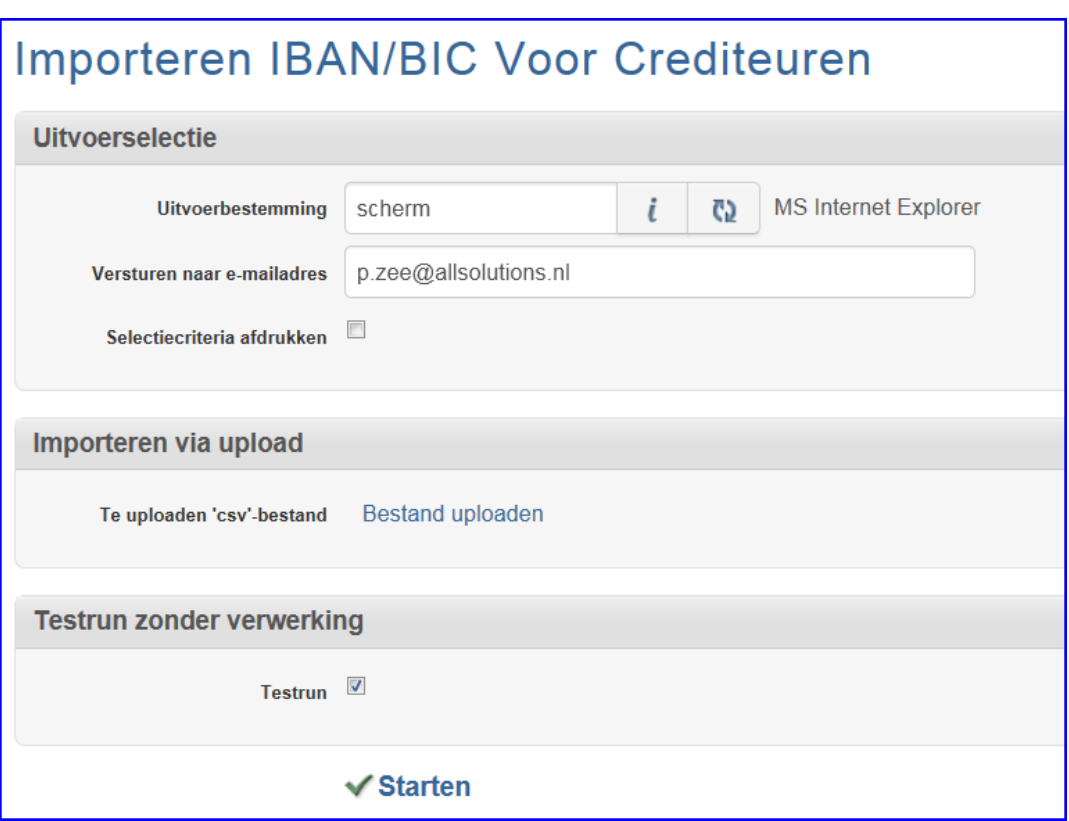

#### **Importeren via upload**

Klik op *Bestand uploaden* om het csv-bestand vanuit uw pc of netwerk te selecteren

#### **Testrun zonder verwerking**

Indien gewenst, kunt u eerst een testrun doen. Wanneer u het vinkje 'aan' zet, wordt hierbij alleen een verslag aangemaakt en niet verwerkt.

Klik onderin het scherm op **Starten** om de verwerking te starten.

#### **Weergave op IBAN**

In de functies **Crediteuren** (MKRDST) en **Informatie Crediteurenstatistiek** (IKRDST) is een weergave 'IBAN' beschikbaar. Daarnaast is er ook een filter op 'IBAN' toegevoegd.

### <span id="page-7-0"></span>**4.3. Exporteren Bank/Girorekeningnummers Diverse Tabellen**

Op dezelfde manier kunnen de bankrekeningnummers die bij de **Bedrijven/Afdelingen** (MBDRAF), **Medewerkers** (MPERSO), **Periodiekcodes** (MPERKD) en **Basisgegevens Periodieken** (MPERIO) zijn vastgelegd, worden omgenummerd. Voor het exporteren is de functie **Exporteren Bank-/Girorekeningnummers Diverse Tabellen** (VEXBGX) beschikbaar. Via de website [www.ibanbicservice.nlk](http://www.ibanbicservice.nl/)an het bestand vervolgens worden omgenummerd. Hierna kunnen de IBAN- en BIC-nummers met de functie **Importeren IBAN/BIC Diverse Tabellen** (VIMIBX) worden verwerkt in de diverse tabellen.

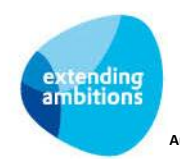

### <span id="page-8-0"></span>**4.4. IBAN/BIC voor G-rekening**

In verband met SEPA zijn in de functie **Crediteuren** (MKRDST) de velden *IBAN geblokkeerd rekeningnummer* en *BIC geblokkeerd rekeningnummer* beschikbaar. Wanneer deze velden worden gewijzigd, wordt dit automatisch vastgelegd. In de functie **Informatie Mutaties Crediteuren Stamgegevens** (IMTKRS) kan worden geraadpleegd welke gebruiker op welk moment een mutatie heeft doorgevoerd.

### <span id="page-8-1"></span>**4.5. Modulo 97 proef**

Vanaf mei 2013 wordt een ingevoerd of geïmporteerd IBAN-nummer gevalideerd op basis van de modulo 97 proef. Bij vergissingen zoals het weglaten of verwisselen van cijfers ontvangt u dan een foutmelding in uw scherm.

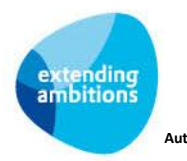

## <span id="page-9-0"></span>**5. IBAN-nummers buitenlandse crediteuren binnen SEPA-zone**

Binnen de crediteuren stamgegevens was al het mogelijk om de IBAN- en BIC-nummers van bankrekeningen van buitenlandse crediteuren vast te leggen voor het doen van buitenlandse betalingen.

#### **Conversie bij upgrade naar versie 9.1.14**

Bij het installeren van versie 9.1.14 vindt automatisch een conversie plaats van de aanwezige IBAN- en BIC-nummers vanuit de crediteuren stamgegevens naar de rekeningnummergegevens van de crediteur (shortcut *Rekeningen*). Hierbij worden tegelijkertijd een aantal controles uitgevoerd. Zo moet bijvoorbeeld de landcode waarmee het IBANnummer begint, overeenkomen met positie 5 en 6 in het BIC–nummer. Is dit ten tijde van de conversie niet het geval, dan worden de rekeningnummers niet omgezet.

Heeft u buitenlandse crediteuren waarbij de IBAN- en BIC-nummers niet zijn overgezet, dan zal er iets niet goed zijn in de combinatie van het IBAN- en BIC-nummer. Een signaal om deze nog even goed te controleren. Hierna zullen de IBAN en BIC nummers alsnog handmatig in de rekeningen moeten worden ingevoerd.

#### **Nieuwe buitenlandse crediteuren binnen SEPA-zone?**

Bent u over op versie 9.1.14 of hoger en gaat u een nieuwe, buitenlandse crediteur (binnen de SEPA-zone) invoeren in AllSolutions? Vergeet u dan niet het IBAN- en BIC-nummer ook bij de rekeningen van deze buitenlandse crediteur in te voeren (shortcut *Rekeningen*).

#### **Modulo 97 proef**

Vanaf mei 2013 wordt een ingevoerd IBAN-nummer gevalideerd op basis van de modulo 97 proef. Bij vergissingen zoals het weglaten of verwisselen van cijfers wordt dan een foutmelding in het scherm weergegeven.

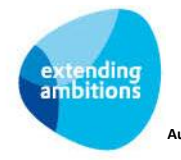

## <span id="page-10-0"></span>**6. Nieuwe instellingen banken binnen SEPA-zone**

In verband met SEPA wordt er in het systeem onderscheid gemaakt in:

- **Banken (Euro-betalingen Binnen SEPA-zone)** (MBNKST) en
- Banken (Betalingen Buiten SEPA-zone) (MBNKRK).

Voorheen waren dit respectievelijk de functies **Banken (Binnenland)** en **Banken (Buitenlandse betalingen)**.

Om het SEPA-betalingsverkeer mogelijk te maken, zijn bij de **Banken (Euro-betalingen Binnen SEPA-zone)** (MBNKST) de volgende velden/instellingen toegevoegd:

- IBAN
- BIC
- Aanlevercode (voorzien van diverse extra opties)
- Gecomprimeerd terugmelden opdrachtbedrag

Om betalingsverkeer in SEPA-formaat mogelijk te maken moet bij elke bank, waarmee u automatische betalingen wilt uitvoeren, het **IBAN**- en **BIC**-nummer worden ingevuld.

Wanneer u bij de bank de **aanlevercode** wijzigt naar een van de aanwezige SEPA-opties wordt vanaf dat moment een betaalbestand in SEPA-formaat gegenereerd.

Bij **gecomprimeerd terugmelden** 'aan' wordt het totaalbedrag van de opdracht als één post op het (elektronisch) bankafschrift vermeld. Bij niet gecomprimeerd terugmelden (vinkje 'uit') wordt iedere transactie uit de opdracht afzonderlijk op het (elektronisch) bankafschrift vermeld.

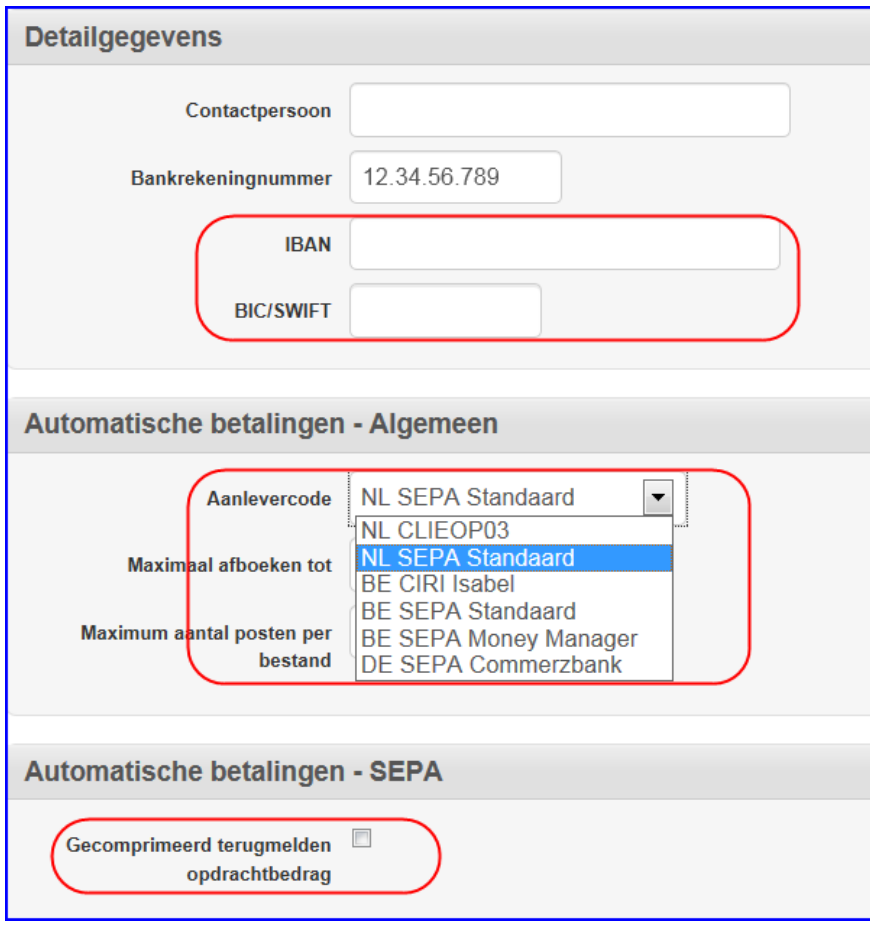

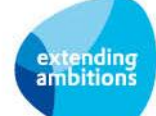

# <span id="page-11-0"></span>**7. Automatische betalingen**

Belangrijke wijziging hierbij is de indeling van het betalingsverkeer, dat tot op heden in *Automatische Betalingen Binnenland* en *Automatische Betalingen Buitenland* was ingedeeld. Dit is gewijzigd in:

- **Automatische Euro-betalingen binnen SEPA-zone**
- **Automatische betalingen buiten SEPA-zone**.

AllSolutions voert hierbij automatisch de volgende controles uit:

- Openstaande posten van buitenlandse crediteuren binnen de SEPA-zone **in EURO valuta** worden aangeboden via de *Automatische Euro-betalingen binnen de SEPA-zone*. Uiteraard mits bij de crediteur Opnemen in automatische betaalprocedure 'aan' staat en de IBAN- en BIC-nummers zijn ingevuld via de shortcut *Rekeningen*.
- Openstaande posten van buitenlandse crediteuren binnen SEPA-zone **in lokale valuta** worden aangeboden via de *Automatische betalingen buiten SEPA-zone*.

De verdere werking van de aanwezige functies is ongewijzigd.

#### **Integriteitcontrole SEPA-bestanden**

In tegenstelling tot CLIEOP beschikt de SEPA standaard niet over een mogelijkheid om de integriteit van de betaal- en incassobestanden te kunnen bewaken gedurende het maken en versturen. De SEPA-bestanden bevatten geen integriteitkenmerk.

De BNG Bank heeft gezocht naar een alternatieve manier om de bestanden te controleren op integriteit. Er is gekozen voor een zogenaamde hash-controle. Op basis van twee verschillende technieken (SHA1 en MD5) wordt voor het aangeleverde opdrachtbestand een controlegetal (of hashwaarde) berekend. Bij het inlezen van het opdrachtbestand wordt een SHA1-controlegetal berekend en dit wordt vergeleken met het door de gebruiker ingegeven SHA1 controlegetal (of een gedeelte hiervan). Als er verschillen zijn, dan wordt het bestand geweigerd, omdat in dat geval het bestand is gewijzigd tussen het moment van vervaardigen en het moment van inlezen. Zie ook <http://www.bng.nl/smartsite.shtml?id=70482>

De verwachting is dat in de toekomst meer banken deze hash-controle zullen toevoegen bij het inlezen van betaal- en incasso-opdrachten. In verband hiermee zijn de functies waarmee de betaal- en incassobestanden kunnen worden gegenereerd, aangepast. Op het verwerkingsverslag wordt ter informatie de SHA1-hashwaarde en MD5-hashwaarde afgedrukt. Het betreft de volgende functies:

- **Aanmaken Betaalbestand (Euro-betalingen binnen SEPA-zone)** (VBGDSK)
- **Aanmaken Betaalbestand Declaraties** (VDSKDC)
- **Aanmaken Incassobestand** (VAIDSK)

#### **Declaraties uitbetalen via bank**

Vanuit de submodule Declaraties (van de module HRM) worden ook betaalbestanden gegenereerd. Vanaf april 2013 kunnen deze betaalbestanden ook in SEPA-formaat worden aangemaakt.

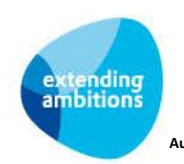

# <span id="page-12-0"></span>**8. Elektronische bankafschriften**

In AllSolutions is het mogelijk om elektronische bankafschriften automatisch in te lezen en door te verwerken in de financiële administratie. Vanaf oktober 2013 is deze functionaliteit geschikt voor SEPA. Bij het inlezen van de MT940/MT942-bestanden wordt er rekening gehouden met het feit dat er zowel (oude) giro-/bankrekeningnummers als de (nieuwe) IBAN kunnen zijn aangeleverd.

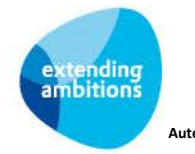